## **Gebruikers dashboard**

## **Instellen BLF via PBX Manager Yealink**

Deze instructie beschrijft het instellen van de Multi Purpose Keys op een Yealink toestel.

Navigeer naar Accounts > Devices Klik op de betreffende toestel Onder Keys kunnen de knoppen naar wens in gesteld worden.

## **Instellingen:**

Category: Line Key: 3 of hoger, afhankelijk van het model. Selecteer naar wens, bijvoorbeeld speeddial of BLF Line: standaard Line 0 Value: telefoonnummer / toestelnummer Label: Omschrijving

## **Voorbeeld:**

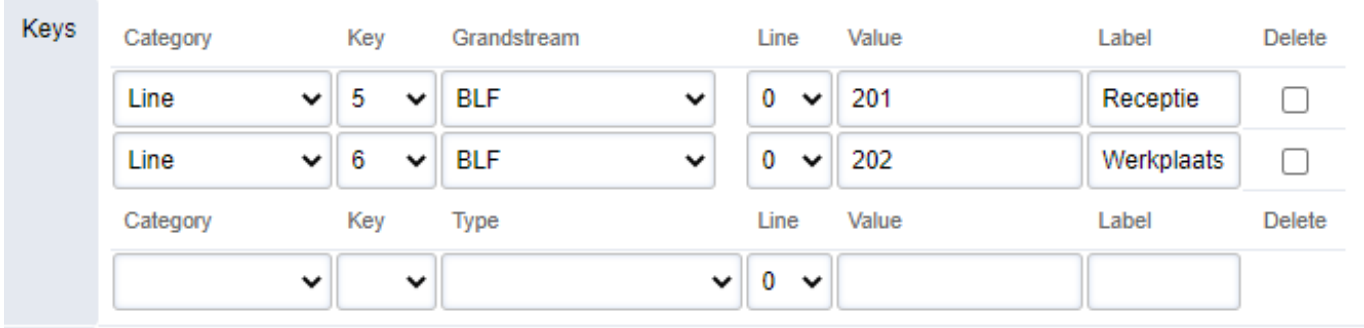

Klik op SAVE (rechtboven) om op te slaan. Na het opslaan komen extra regels beschikbaar om extra knoppen toe te voegen.

Unieke FAQ ID: #4079 Auteur: Laatst bijgewerkt:2022-08-30 00:14